# Register your product and get support at www.philips.com/welcome

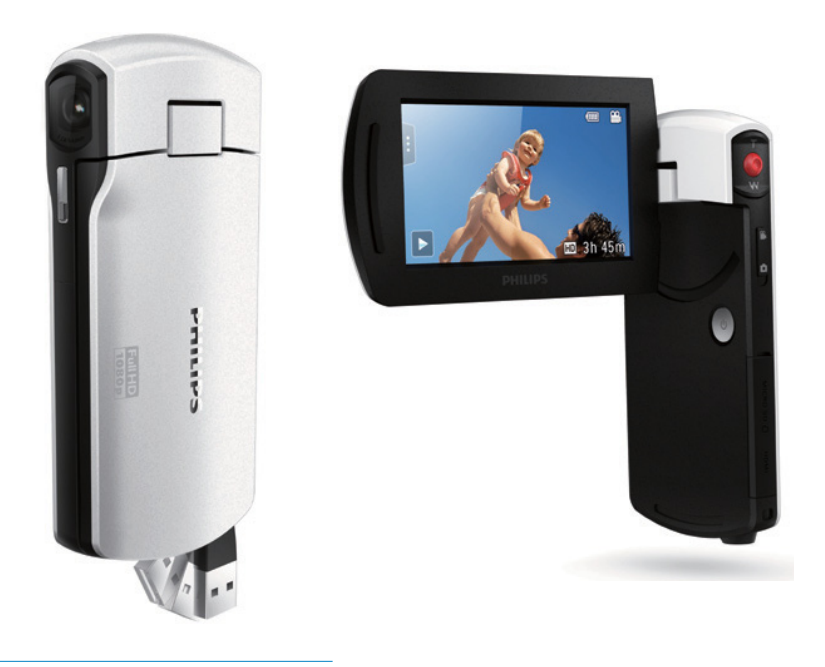

NL Gebruiksaanwijzing

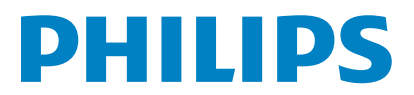

CAM300

# Inhoudsopgave

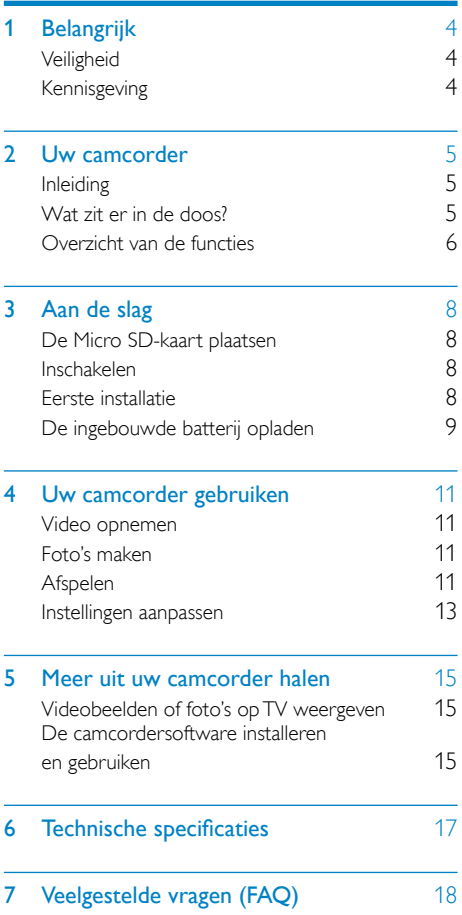

# <span id="page-3-0"></span>**Belangrijk**

# **Veiligheid**

- (1) Lees deze instructies.
- $(2)$  Bewaar deze instructies.
- $(3)$  Neem alle waarschuwingen in acht.
- $(4)$  Volg alle instructies.
- e Plaats dit apparaat niet in de nabijheid van water.
- $(6)$  Reinig alleen met een droge doek.
- $(7)$  Dek de ventilatieopeningen niet af. Installeer dit apparaat volgens de instructies van de fabrikant.
- $(8)$  Niet installeren in de nabijheid van warmtebronnen zoals radiatoren, warmeluchtroosters, kachels of andere apparaten (zoals versterkers) die warmte produceren.
- $(9)$  Gebruik uitsluitend door de fabrikant gespecificeerde toebehoren/accessoires.
- (10) Laat al het onderhoud verrichten door erkend onderhoudspersoneel. Onderhoud is vereist wanneer het apparaat, het netsnoer of de stekker is beschadigd, wanneer er vloeistof in het apparaat is gekomen of er een voorwerp op het apparaat is gevallen, wanneer het apparaat is blootgesteld aan regen of vocht, wanneer het apparaat niet goed functioneert of wanneer het is gevallen.
- $(h)$  Stel het apparaat niet bloot aan vocht.
- (12) Plaats niets op het apparaat dat gevaar kan opleveren, zoals een glas water of een brandende kaars.

Eventuele wijzigingen of modificaties aan het apparaat die niet uitdrukkelijk zijn goedgekeurd door Philips Consumer Lifestyle kunnen

tot gevolg hebben dat gebruikers het recht verliezen het apparaat te gebruiken.

# Kennisgeving

 $\epsilon$ 

Dit product voldoet aan de vereisten met betrekking tot radiostoring van de Europese Unie.

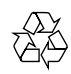

Uw product is vervaardigd van kwalitatief hoogwaardige materialen en onderdelen die gerecycled en opnieuw gebruikt kunnen worden.

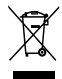

Als u op uw product een symbool met een doorgekruiste afvalcontainer ziet, betekent dit dat het product valt onder de EU-richtlijn 2002/96/EG.

Informeer naar het plaatselijke systeem voor de gescheiden inzameling van elektrische en elektronische producten.

Houd u aan de plaatselijke regels en gooi uw oude producten niet samen met uw gewone, huishoudelijke afval weg. Een goede afvalverwerking van uw oude product draagt bij aan het voorkomen van mogelijke schadelijke gevolgen voor het milieu en de volksgezondheid.

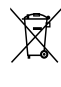

Uw product bevat batterijen die, overeenkomstig de Europese richtlijn 2006/66/ EG, niet bij het gewone huishoudelijke afval mogen worden weggegooid.Informeer u over de lokale regels inzake de gescheiden ophaling van gebruikte batterijen. Een goede

<span id="page-4-0"></span>afvalverwerking draagt bij aan het voorkomen van schadelijke gevolgen voor het milieu en de volksgezondheid.

### **Opmerking**

• Het veiligheidslogo en informatie over de voeding vindt u op de USB-arm van de camcorder.

Breng uw product altijd naar een deskundige om de ingebouwde batterij te laten verwijderen.

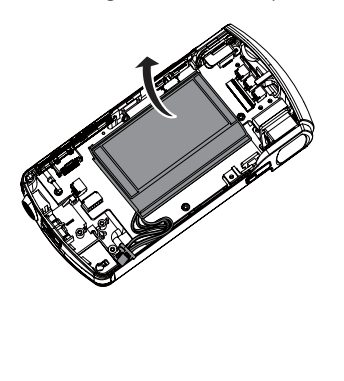

# 2 Uw camcorder

# Inleiding

#### Met deze draagbare camcorder kunt u:

- Full HD- (1080P) of VGA-films maken
- foto's maken
- opgenomen films of gemaakte foto's direct of op het grote scherm van een aangesloten TV bekijken
- de gemaakte films of foto's rechtstreeks via uw PC/MAC uploaden naar internet

# Wat zit er in de doos?

Controleer of de volgende items in de doos aanwezig zijn:

- **Camcorder**
- **Snelstartgids**
- Opbergetui
- Polsriem

# <span id="page-5-0"></span>Overzicht van de functies

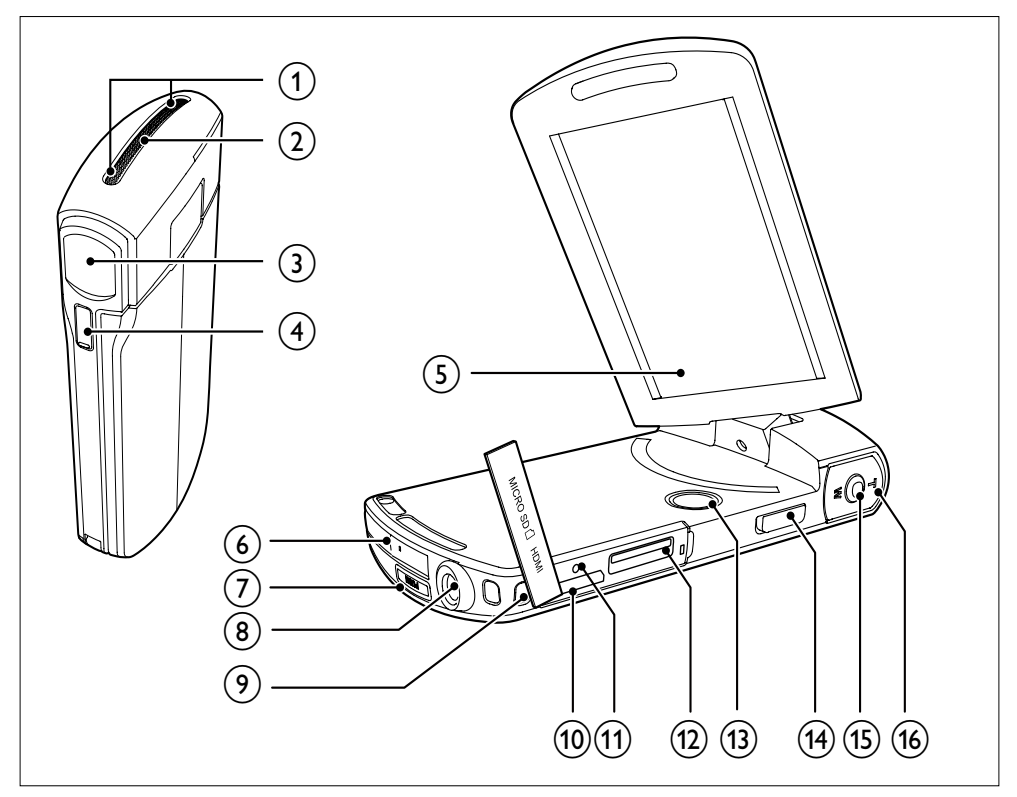

- (1) Ingebouwde microfoons
- (2) Ingebouwde luidspreker
- (3) Lens
- (4) Flitser
- (5) Draaibaar aanraakscherm
- (6) USB-aansluiting
- $(7)$   $\div$ 
	- Koppel de USB-connector los.
- (8) Aansluiting voor standaard
- i Oog voor polsriem

## $(10)$  HDMI

• Aansluiten op een TV via een HDMIkabel met mini-HDMI-aansluiting (type C).

## (11) RESET

• Herstel de standaardinstellingen.

## (12) MICRO SD

- Een Micro SD-kaart plaatsen.
- $\Omega$  +  $\Theta$ 
	- De camcorder in- of uitschakelen.

### (14) Modusselectieknop

• Schakelen tussen de modi voor fotoen video-opname.

## (15) Sluiterknop

- In zoekermodus een foto maken of een video-opname starten/ onderbreken.
- In de afspeelmodus overschakelen naar de zoekermodus.

# $\overline{(16)}$  T/W

- In-/uitzoomen in zoekermodus.
- Verander het volume tijdens het afspelen van een video.

# <span id="page-7-0"></span>3 Aan de slag

# De Micro SD-kaart plaatsen

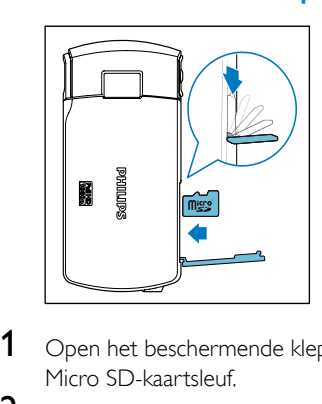

- 1 Open het beschermende klepje voor de Micro SD-kaartsleuf.
- 2 Plaats een Micro SD-kaart (niet meegeleverd) in de sleuf.
	- Controleer of de Micro SD-kaart niet beveiligd is tegen schrijven.
	- Controleer of het metalen contact van de kaart naar beneden is gericht.
- 3 Sluit het beschermende klepje goed.

# Inschakelen

- Klap het draaibare aanraakscherm open.
	- » Bij het eerste gebruik wordt er een menu voor de schermtaal weergegeven (zie 'Aan de slag - Eerste installatie').
- Tip

• Om energie te besparen, schakelt de camcorder automatisch uit nadat deze 3 minuten niet is gebruikt. Druk op  $\Phi$  om de camcorder weer in te schakelen.

## De camcorder uitschakelen:

- Houd **b** ingedrukt.
	- Of sluit het draaibare aanraakscherm.
	- De achtergrondverlichting op het draaibare aanraakscherm wordt uitgeschakeld.

# Eerste installatie

Wanneer u de camcorder voor de eerste keer inschakelt, wordt er een menu voor de schermtaal weergegeven.

- **1** Tik op het draaibare aanraakscherm op  $\triangle$  /  $\blacktriangledown$  om een taal te kiezen.
- 2 Raak [OK] aan om te bevestigen.
	- » Er wordt kort een welkomstbericht weergegeven.
	- » Er wordt een informatieveld voor de datum en tijdinstelling weergegeven.
- $3$  Raak  $\beta$  aan om te bevestigen.
	- » Er wordt een menu voor het instellen van de datum weergegeven.
- $4$  Raak  $\triangle$  /  $\blacktriangledown$  aan om achtereenvolgens de dag, de maand en het jaar in te stellen.
- $5$  Raak  $[OK]$  nogmaals aan om de datuminstelling te bevestigen.
	- » Er wordt een menu voor het instellen van de tijd weergegeven.
- **6** Raak  $\blacktriangle$  /  $\blacktriangledown$  aan om achtereenvolgens het uur en de minuten in te stellen.
- 7 Raak **[OK]** aan om de tijdinstelling te bevestigen.
	- » De eerste installatie is voltooid.
	- » De camcorder gaat naar de zoekermodus.

# Tip

• Zie 'Uw camcorder gebruiken - Instellingen aanpassen' voor meer instellingen.

## <span id="page-8-0"></span>Een scène selecteren

- **1** Raak in de zoekermodus **L** aan om het menu met systeeminstellingen te tonen.
- 2 Raak [Scène] aan om de instelling voor de scène in te voeren.
- **3** Raak  $\triangleleft$  /  $\triangleright$  aan om een scène te kiezen die u leuk vindt.
- **4** Raak  $[OK]$  aan om de instelling te bevestigen.

## Kies een speciaal effect

- **1** Raak in de zoekermodus **L**aan om het menu met systeeminstellingen te tonen.
- 2 Raak [Effecten] aan om de instelling voor de scène in te voeren.
- 3 Raak  $\blacktriangleleft$  /  $\blacktriangleright$  aan om een speciaal effect te kiezen dat u leuk vindt.
- 4 Raak **[OK]** aan om de instelling te bevestigen.

# De ingebouwde batterij opladen

## **Opmerking**

- De USB-aansluiting van de camcorder is voornamelijk bedoeld voor opladen en massaopslag.
- U kunt de USB-aansluiting van de camcorder ook op een ander apparaat aansluiten (bijvoorbeeld een TV, DVD/Blu-ray-speler of home cinema-systeem) om media af te spelen. Controleer in dat geval of het apparaat de H.264-bestandsindeling ondersteunt.
- Niet alle apparaten die de H.264-bestandsindeling ondersteunen, kunnen direct via de USB-verbinding mediabestanden van de camcorder afspelen.
- Oplaadbare batterijen hebben een beperkt aantal oplaadcycli. De levensduur en het aantal oplaadcycli van batterijen zijn afhankelijk van gebruik en instellingen.

1 Druk op  $\Leftarrow$  aan de onderzijde van de camcorder om de USB-connector los te koppelen.

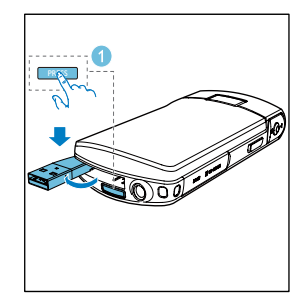

- 2 Verbind de USB-connector met een USBaansluiting op een PC.
	- » De statusindicator op de sluiterknop knippert oranje.

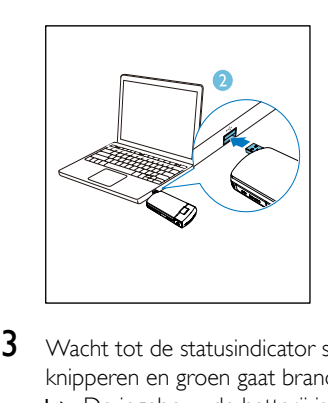

- 3 Wacht tot de statusindicator stopt met knipperen en groen gaat branden.
	- » De ingebouwde batterij is volledig opgeladen.

## Tip

- De camcorder is volledig opgeladen voor het eerste gebruik.
- Het duurt ongeveer 3,5 uur voor de ingebouwde batterij volledig is opgeladen via de PC.

U kunt de camcorder ook opladen via een op netspanning aangesloten USB-adapter (niet meegeleverd). Dit duurt ongeveer 2 uur.

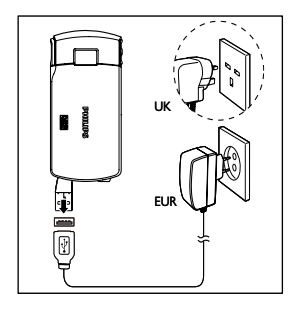

# <span id="page-10-0"></span>4 Uw camcorder gebruiken

# Video opnemen

Stel het draaibare aanraakscherm in op een geschikte positie.

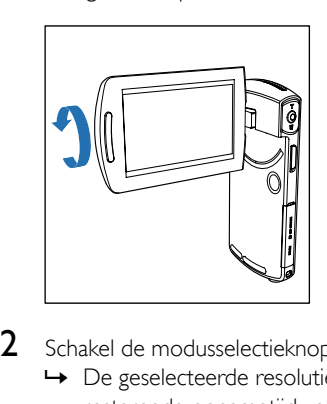

- 2 Schakel de modusselectieknop naar  $\bullet$ .
	- » De geselecteerde resolutie en resterende opnametijd verschijnen op het draaibare aanraakscherm.
- 3 Houd de camcorder zo stil mogelijk en richt de lens.
- 4 Druk op de sluiterknop om de opname te starten.
	- » Een rode tijdindicator verschijnt op het display.
	- » De statusindicator op de sluiterknop knippert rood.
- $5$  Druk indien nodig op T/W om in of uit te zoomen.
- 6 Druk nogmaals op de sluiterknop om de opname te beëindigen.
	- » [Opname opgeslagen.] wordt kort weergegeven.

# Foto's maken

- 1 Schakel de modusselectieknop naar  $\bullet$ .
	- » De bestandsgrootte en het resterende aantal foto's dat kan worden gemaakt, verschijnen op het draaibare aanraakscherm.
- 2 Houd de camcorder zo stil mogelijk en richt de lens.
- $3$  Druk indien nodig op T/W om in of uit te zoomen.
- 4 Druk de sluiterknop half in om de scherpstelling aan te passen.
- $5$  Druk de sluiterknop volledig in om een foto te maken.
	- » [Foto opgeslagen.] wordt kort weergegeven.

# Afspelen

- **1** Raak in de zoekermodus  $\triangleright$  aan op het draaibare aanraakscherm om de afspeelmodus te activeren.
	- » Het laatst opgenomen mediabestand wordt automatisch weergegeven.
- 2 Veeg naar links/rechts om een foto of videoclip te kiezen om weer te geven.
- 3 Als het gekozen bestand een videoclip is, raak dan  $\blacktriangleright$  aan in het midden van het scherm om het afspelen te starten.
	- Raak een willekeurige plek op het draaibare aanraakscherm aan om het afspelen te onderbreken.

## Voorvertoning

- Raak in de afspeelmodus **:::** aan.
	- » Op iedere pagina worden de miniaturen van 9 bestanden getoond.
	- » Raak een bestand aan om dit te selecteren.
	- $\rightarrow$  Raak  $\triangleleft$  /  $\rightarrow$  aan om de vorige/volgende pagina weer te geven.

## Een bestand verwijderen

- 1 Veeg in de afspeelmodus naar links/rechts op het draaibare aanraakscherm om een bestand te selecteren.
- 2 Raak  $\mathbf{\hat{m}}$  aan om het bevestigingsvenster voor verwijdering te openen.
- $3$  Raak  $\beta$  aan om de verwijdering te bevestigen.
	- » [Verwijderd] wordt kort weergegeven.
	- » Raak [Nee] aan om de bewerking af te sluiten.

U kunt ook meerdere bestanden tegelijk verwijderen.

- **1** Raak in de preview  $\mathbf{\hat{m}}$  aan.
	- » In de rechterbenedenhoek van ieder bestand wordt een klein vierkant selectievakje weergegeven.
- 2 Raak het selectievakje aan om het bestand te selecteren.
	- » In het selectievakje wordt een vinkje weergegeven.
- 3 Herhaal stap 2 om meer bestanden te selecteren.
- 4 Raak **[Bevestigen]** aan om de verwijdering van alle geselecteerde bestanden te bevestigen.

## Een bestand labelen

- 1 Raak de linkerliniaal aan en beweeg naar rechts om het gewenste beginpunt in te stellen.
- 2 Raak  $\bullet$  aan om het bestand te labelen.
	- Raak nogmaals **a**an om het label te verwijderen.
- $3$  Herhaal stap 1 en 2 om meer bestanden te labelen.

U kunt bestanden ook tijdens de preview labelen.

- **1** Raak in de preview  $\bullet$  aan.
	- » In de rechterbenedenhoek van ieder bestand wordt een klein vierkant selectievakje weergegeven.
- 2 Raak het selectievakje aan om het bestand te labelen.
	- » In het selectievakje wordt een vinkje weergegeven.
	- → Raak nogmaals <a>aan om het label te verwijderen.
- **3** Herhaal stap 1 en 2 om meer bestanden te labelen.

## Gelabelde bestanden afspelen

- 1 Raak tijdens de preview nogmaals **:::** aan.
	- » Er wordt een menu voor het bewerken van labels weergegeven.
- 2 Raak een optie aan om deze te markeren en raak vervolgens [Ja] aan om te bevestigen.

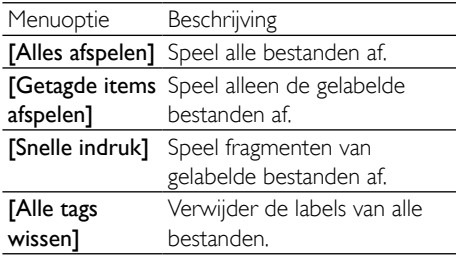

## Een videoclip bewerken

## **Opmerking**

- Alleen videobestanden die niet zijn gemaakt met 'Dual Recording' kunnen worden bewerkt (geknipt) op de camcorder.
- 1 Veeg in de afspeelmodus naar links/rechts op het draaibare aanraakscherm om een opgenomen videoclip te selecteren.

2 Raak  $\ell$  aan om het knipvenster te openen.

» Er wordt een balk voor het knippen van video's boven aan het venster weergegeven.

- <span id="page-12-0"></span>3 Raak de linkerliniaal aan en beweeg naar rechts om het gewenste beginpunt in te stellen.
- 4 Raak de rechterliniaal aan en beweeg naar links om het gewenste beginpunt in te stellen.
- 5 Raak [Voorbeeld] aan om een voorbeeldweergave van de bewerkte videoclip te bekijken.
- 6 Raak na bevestiging[Opslaan] aan om de bewerkte videoclip als nieuw bestand op te slaan.

### Inzoomen op een foto

- 1 Veeg in de afspeelmodus naar links/rechts op het draaibare aanraakscherm om een foto te selecteren.
- 2 Druk op  $T$  om in te zoomen op de foto.<br>3 Baak het scherm aan om de vergrote foto
- Raak het scherm aan om de vergrote foto te schuiven.
	- Druk op W om terug te gaan naar de normale weergave.

## Het geluidsniveau instellen tijdens videoweergave

• Druk tijdens de videoweergave op T/W.

# Instellingen aanpassen

- **1** Raak in de zoekermodus **L** aan om het menu met systeeminstellingen te tonen.
- 2 Raak [Settings] aan om het submenu voor instellingen te openen.
- 3 Raak  $\triangle$  /  $\nabla$  aan om een item te vinden.<br>4 Raak het item aan om de beschikbare.
- Raak het item aan om de beschikbare opties weer te geven.
- **5** Raak de gewenste optie aan.
- 6 Raak [OK] aan om uw selectie te bevestigen.
- 7 Raak x aan om het menu voor systeeminstellingen te verbergen.

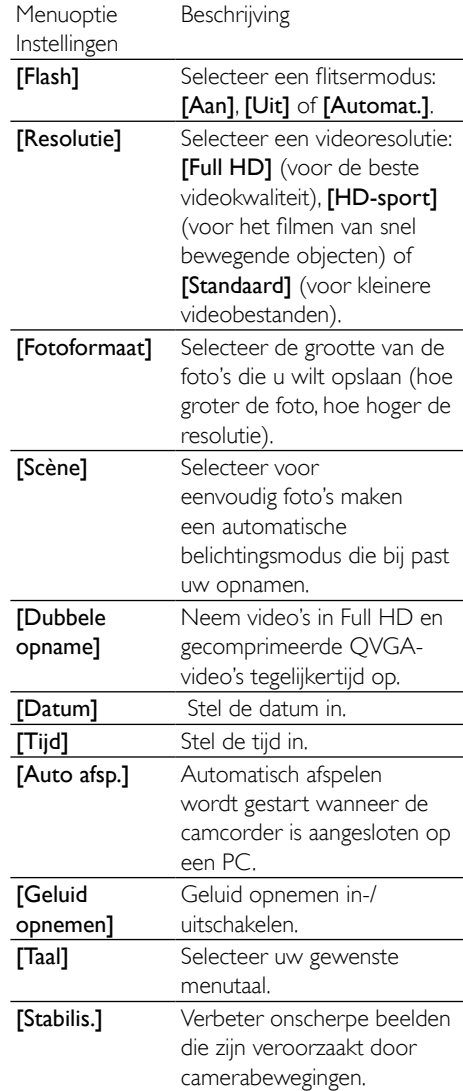

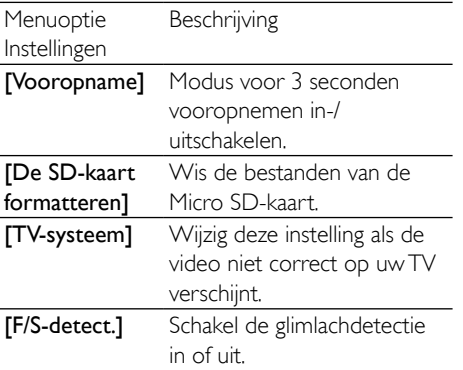

# <span id="page-14-0"></span>5 Meer uit uw camcorder halen

# Videobeelden of foto's op TV weergeven

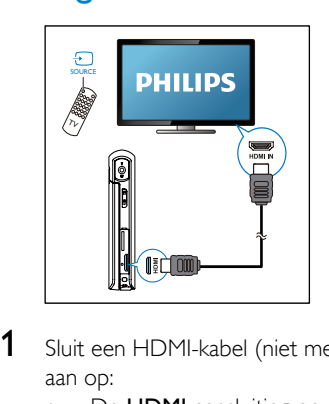

- 1 Sluit een HDMI-kabel (niet meegeleverd) aan op:
	- De **HDMI**-aansluiting op de camcorder (vereist een mini-HDMIaansluiting)
	- de HDMI-ingang van een HDTV.
	- Er wordt een informatieveld voor het selecteren van de uitvoermodus weergegeven.
- 2 Raak [TV] aan op het draaibare aanraakscherm om het juiste camcordervenster met menuopties weer te geven op het TV-scherm.
	- Raak *[Live CAM]* aan op het draaibare aanraakscherm om het camcordervenster zonder menuopties weer te geven op het TV-scherm.
- 3 Selecteer op de camcorder een bestand en start het afspelen.

# De camcordersoftware installeren en gebruiken

Met de software (ArcSoft MediaImpression HD Edition) in het interne geheugen van de camcorder kunt u uw foto's/video's eenvoudig importeren, bewerken, archiveren of uploaden naar internet.

# **Opmerking**

- De geleverde software werkt alleen op PC's met Microsoft<sup>®</sup> Windows® XP, Vista en Windows 7.
- Wanneer u de camcorder aan een Mac koppelt, gebruikt u de iMovie-software om uw foto's/video's rechtstreeks te importeren en te bewerken.

## De camcordersoftware installeren

- 1 Koppel de camcorder aan een PC (zie 'Aan de slag' > 'De ingebouwde batterij opladen').
- 2 Als de software niet automatisch wordt geïnstalleerd, zoekt u en klikt u op het installatiepictogram in Deze computer\ CAM300.
- $3$  Volg de aanwiizingen op het scherm om de installatie van de software te voltooien.

## De camcordersoftware installeren en gebruiken

- 1 Klik op uw PC op  $Start(Alle)$ Programma's\ArcSoft MediaImpression HD Edition.
	- » Het hoofdscherm van de software wordt getoond.

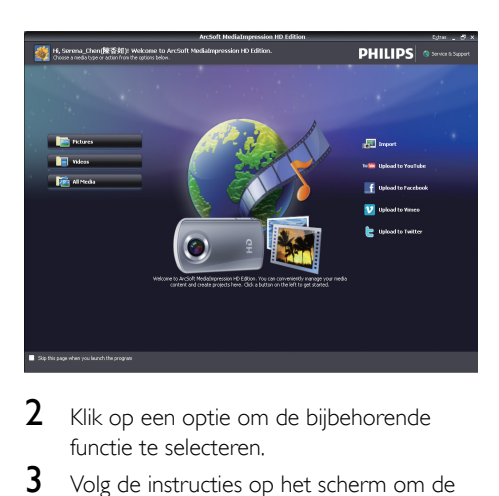

- 2 Klik op een optie om de bijbehorende functie te selecteren.
- 3 Volg de instructies op het scherm om de bewerking te voltooien.

## Video's/foto's overbrengen naar een PC/Mac

- 1 Koppel de camcorder aan een PC/Mac (zie 'Aan de slag' > 'De ingebouwde batterij opladen').
	- » Het kan enige tijd duren voor de PC/ Mac de camcorder herkent.
- 2 Zoek uw video/foto's in Deze computer\ CAM300\DCIM\100MEDIA of Deze computer\CAM300 SD\DCIM\100MEDIA.
- **3** Kopieer de video/foto naar de gewenste map op de PC/Mac.

# Tip

• U kunt het video-/fotobestand ook met de camcordersoftware (voor PC) of iMovie (voor Mac) importeren.

# <span id="page-16-0"></span>6 Technische specificaties

Productinformatie kan zonder voorafgaande kennisgeving worden gewijzigd.

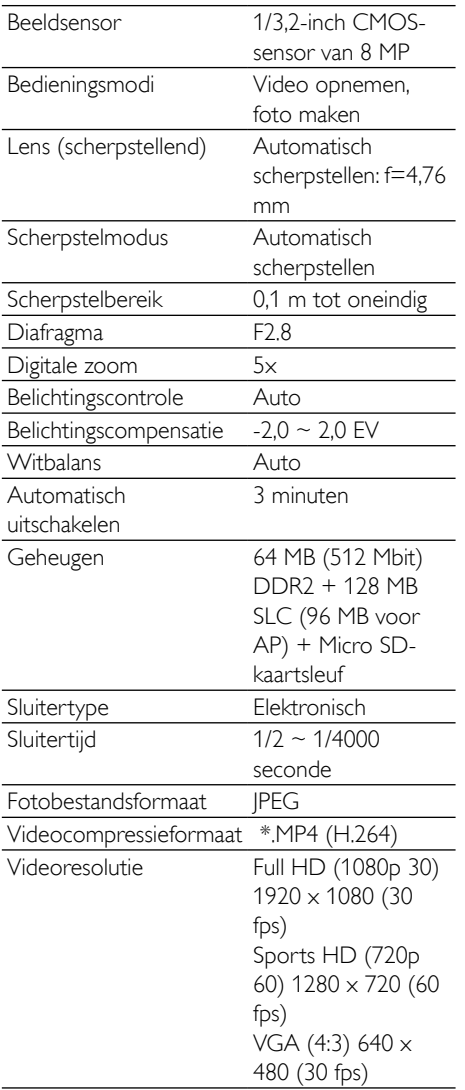

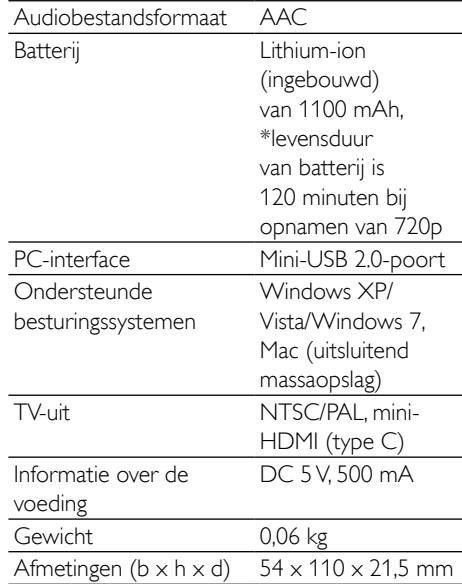

## **Opmerking**

• \*Oplaadbare batterijen hebben een beperkt aantal oplaadcycli. De levensduur en het aantal oplaadcycli van batterijen zijn afhankelijk van gebruik en instellingen.

# <span id="page-17-0"></span>7 Veelgestelde vragen (FAQ)

#### Waarom reageert de camcorder niet als ik deze gebruik?

- De camcorder is uitgeschakeld. Zet de camcorder aan (zie 'Aan de slag' > 'Inschakelen').
- De ingebouwde batterij kan zijn leeggelopen. Laad de batterij op (zie 'Aan de slag' > 'De ingebouwde batterij opladen').

#### Waarom wordt [Geheugen vol.] weergegeven als ik probeer op te nemen?

- Controleer of de Micro SD-kaart correct is geplaatst (zie 'Aan de slag'> 'De Micro SD-kaart plaatsen').
- Het geheugen is vol. Sla video's/foto's op een computer op (zie 'Meer uit uw camcorder halen' > 'Video's/foto's overbrengen naar een PC/Mac'). Verwijder vervolgens bestanden van uw camcorder of wis het geheugen.

### Hoeveel geheugen is er nodig voor een Full HD-opname van 1 uur?

• De CAM300 gebruikt gemiddeld 4 GB voor een Full HD-video van 1 uur. Voor een complexere video-opname (bijv. met veel bewegingen in de video of veel panning) gebruikt de CAM300 meer geheugen. Dit wordt gedaan om de videokwaliteit te handhaven. Hierdoor zal het gebruik van geheugen echter toenemen.

### Waarom heb ik vanaf mijn computer geen toegang tot de mappen op de camcorder?

- Controleer of de USB-aansluiting correct is.
- De camcorder schakelt automatisch 15 minuten nadat deze op een computer is aangesloten uit. Druk op II om het apparaat opnieuw in te schakelen.

### Waarom zijn de video's/foto's wazig?

- Houd de camcorder stil tijdens het maken van opnamen.
- Beweeg de camcorder niet te snel tijdens het maken van video-opnamen.
- Gebruik indien nodig een standaard (niet meegeleverd).

### Waarom zijn mijn video's/foto's vervormd tijdens weergave op een TV-scherm?

Selecteer het juiste TV-systeem.

### Hoe laad ik de camcorder op?

U kunt de camcorder opladen via de USB-aansluiting. Wanneer u het apparaat aansluit op uw PC/laptop zal het automatisch worden opgeladen. U kunt de USB-aansluiting van de camcorder ook aansluiten op een USB-oplader.

### Hoe lang moet ik de camcorder opladen?

• De camcorder is helemaal opgeladen voor het eerste gebruik. De oplaadtijd van de camcorder wanneer deze is aangesloten op uw PC/laptop is 3,5 uur. Als u het apparaat oplaadt via een USB-adapter, is de oplaadtijd 2 uur.

### Waar kan ik een adapter voor de CAM 300 vinden om de batterij op te laden?

De CAM300 kan via gewone USBadapters worden opgeladen. Deze zijn verkrijgbaar in elektronicawinkels. De CAM300 is compatibel met iPhone 4-adapters.

### De camcorder reageert niet?

• In het onwaarschijnlijke geval dat uw camcorder niet meer reageert, kunt u deze handmatig resetten. De resetknop bevindt zich onder de HDMI-afdekking. Daar ziet u een kleine opening boven de HDMI-aansluiting. Gebruik een klein puntig voorwerp (zoals een pen) en druk hiermee zacht op de resetknop. Nadat u de camcorder hebt gereset, schakelt u de camcorder weer in, en zal de installatie opnieuw beginnen.

#### Waarom registreert de camcorder soms niet de juiste kleur?

• Om zowel binnen als buiten te kunnen opnemen en de instellingen niet te hoeven veranderen, beschikt de camcorder over een automatische wit-balanscorrectie. Hierdoor kunt u zowel binnen als buiten opnemen, waar de hoeveelheid omgevingslicht kan veranderen. Als u snel van buiten naar binnen gaat, heeft de camcorder mogelijk enige tijd nodig dit te corrigeren. In extreme gevallen zien de kleuren er mogelijk onnatuurlijk uit. Dit zal echter na enkele seconden automatisch door de camcorder worden gecorrigeerd.

#### Hoe sluit ik het apparaat aan op een Windows-PC/laptop?

• Koppel de camcorder aan uw PC/laptop via een USB-verbinding. De USB-aansluiting is sterk genoeg om de camcorder te ondersteunen wanneer deze op de USBpoort van de PC is aangesloten. Voor eenvoudig delen en bewerken installeert u het softwareprogramma (Media Impression HD) dat met de camcorder wordt meegeleverd.

#### Hoe sluit ik het apparaat aan op een Mac?

• De camcorder werkt met de Mac via USB. De USB-aansluiting is sterk genoeg om de camcorder te ondersteunen wanneer deze op de USB-poort is aangesloten. De camcorder werkt uitstekend met de iMovie-software, die onderdeel uitmaakt van het iLife-pakket dat met uw Mac wordt meegeleverd. Om video's over te brengen met iMovie, koppelt u de camcorder via USB aan op uw Mac, start u iMovie en begint u met importeren door op het camcorderpictogram te klikken. Selecteer 'Use original quality' (Oorspronkelijke kwaliteit handhaven) om verzekerd te zijn van de beste kwaliteit en de optimale bestandsgrootte te handhaven.

#### Kan ik de camcorder via de USB-poort rechtstreeks aansluiten op eenTV, DVD/Bluray-speler of home cinema-systeem?

De USB-stekker is ontworpen om uw video's/foto's te delen via uw PC of laptop. U kunt de CAM300 rechtstreeks aansluiten op uw TV, DVD/Blu-ray-speler of home cinema-systeem (vanaf nu de host genoemd), en de afbeeldingen die op de CAM300 zijn opgeslagen kunnen worden weergegeven. Om uw video's van de CAM300 te kunnen afspelen, dient de host de bestandsindeling H.264 van de CAM300 te ondersteunen. De meeste spelers die Blu-ray kunnen afspelen, ondersteunen deze indeling.

### Wat Is Advanced Anti-shake?

• Met Advanced Anti-shake maakt u fantastische video's die u met trots kunt delen. U bent verzekerd van stabiele en niet-vervormde video's, dankzij de draaisensoren die zijn uitgerust met geavanceerde algoritmes. De sensoren meten de afstand tussen de grond en de cameralens en maken bij camcorderbewegingen de noodzakelijke correcties. Deze geavanceerde technologie verzekert u steeds weer van scherpe beelden, zodat u de beste momenten in uw leven kunt opnemen in verbazingwekkende video's.

### Hoe speel ik mijn video's af op TV?

• Om op TV te kunnen afspelen, gebruikt u een HDMI-aansluiting (Mini-HDMI naar standaard-HDMI) indien uw TV beschikt over een HDMI-ingang, of gebruikt u de video-uitvoerkabel die is meegeleverd.

### Waarom is er geen lenskap?

De camcorder wordt geleverd zonder lenskap, waardoor de camcorder snel en zonder gedoe te gebruiken is. De lens is gemaakt van sterk materiaal dat onder normaal gebruik niet krast. Een reistas en een lensdoek zijn meegeleverd, waarmee uw de camcorder schoon kunt houden.

#### In welke indeling neemt de camcorder video's op?

• De camcorder gebruikt dezelfde videoindeling als Blu-ray-spelers en -discs: H.264. Deze zeer verfijnde indeling levert uitmuntende HD-beeldkwaliteit.

#### Wat betekent de optie vooropnemen in de instellingen?

• Dankzij de knop Vooropnemen hoeft u nooit meer een moment te missen. Als u de optie Vooropnemen inschakelt, zal de camcorder video opnemen gedurende 3 seconden voordat u de opnameknop hebt ingedrukt. Als u de opgenomen video afspeelt, zult u automatisch de eerste 3 seconden zien voor u op de opnameknop hebt gedrukt. Dit kan nuttig zijn tijdens het filmen van onverwachte momenten. De functie Vooropnemen heeft geen invloed op de levensduur van de batterij; deze zal zoals normaal werken.

### Bepaalde videobestanden kunnen niet worden bewerkt. Hoe kan dit?

• Videobestanden die met Dual Recording zijn opgenomen, kunnen niet worden bewerkt. Om videobestanden te bewerken op de camcorder, stelt u [Dubbele opname] in op [Uit] voordat u een video opneemt (zie 'Uw camcorder gebruiken > 'Instellingen aanpassen').

### Tips voor het opnemen van video's

- U kunt gemakkelijk terugkijken naar mooie momenten en deze met de camcorder herleven. Om zoveel mogelijk van deze herinneringen te kunnen genieten, vindt u hier enkele eenvoudige tips:
	- Houdt de camcorder zo stil mogelijk tijdens het opnemen van video's.
	- Beweeg niet te snel tijdens panning (het horizontaal bewegen van de camera). De opnamen zullen moeilijk te volgen zijn wanneer u deze afspeelt.
	- Probeer van verschillende kanten opnamen te maken; bijvoorbeeld van de zijkant, van voren of zelfs van

onderaf. U kunt verschillende delen van de video eenvoudig aan elkaar koppelen met de meegeleverde PCsoftware.

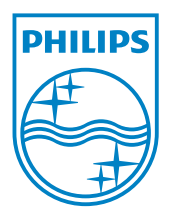

© 2013 Koninklijke Philips Electronics N.V. All rights reserved. CAM300\_00\_UM\_V2.0

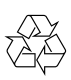